#### freePBX Documentation

AussieVoIP Blogs My AussieVoIP Stats Wiki

#### Main Menu

Front Page freePBX Documentation A@H Without Tears High Quality IVR/VM sounds Public Domain MOH

#### **Professional Services**

You can purchase 1 hour of online and telephone support for AU\$110.

BuyNow

AU\$110

A <u>Flat rate installation service</u> is also available for US\$249 and also gives you one hour of free technical support.

BuyNow

US\$249

## Last modif pages

- 1. freePBX-CDRCost
- 2. freePBX
- 3. freePBX-VMware
- 4. CDRCost
- 5. SandBox
- 6. <u>freePBX-gabcast</u>
- 7. freePBX-Ubuntu
- 8. freePBX-ParkingLot
- 9. TB-AppendixA
- 10. TB-CallsHandling

#### Advertisments

Ads by Google

# Asterisk+Outlook is Cool

Integrate Outlook 2003 with your Asterisk 1.2 system today.

www.callingcircles.com

#### Asterisk Based PBX \$499

Easy, Intuitive Asterisk GUI Free Trial Download-Turnkey Systems IntuitiveVoice.com

# IAX Phones Under \$80.00

Asterisk Compatable IAX or SIP Phones & Gateways. Limited Offer

Created by: RobThomas, Last modification Backlinks...

on 26 Sep 2006 [11:08 UTC] by Administrator

# Upgrading from Asterisk at Home or TrixBox

Note: You may need to install subversion for your linux distribution if you have any errors.

Upgrading to a 'Released' version Currently, the latest release is 2.1.3.

## Using Subversion(Preferred)

cd /usr/src/

svn co

https://svn.sourceforge.net/svnroot/amportal/freepbx/tag freepbx-2.1.3

or, you can download the files from sourceforge.

wget

http://easynews.dl.sourceforge.net/sourceforge/amportal/2.1.3.taz

tar xzf freepbx-2.1.3.tgz

# Installing the New Files

cd freepbx-2.1.3 ./install\_amp

If you're upgrading from Asterisk at Home read the "Recovering Lost Modules" section below. If you're using Trixbox, or upgrading from a previous version of FreePBX or AMP, you're done!

# Upgrading to the current development code ('SVN')

# Getting the Files

cd /usr/src/ rm -rf freepbx

https://svn.sourceforge.net/svnroot/amportal/freepbx/tru freepbx

Note, this code is under active development, and may be totally broken. However, there's usually new things in SVN that you may want to play with. Also, when you're using SVN, you must specify the last 'released' version you were using. This ensures that the database layout is

# Google Search

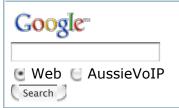

#### Donate

Do you find this website helpful? If so, why don't you consider donating? By donating, you're directly helping out a freePBX developer (X-Rob!). So if you have some spare change in your paypal account, why don't you flick it this way? Thanks!

Make a Donation

#### Shoutbox

netbone, 22 Oct 2006 [17:41 UTC]: whats up here - i have payed 249 \$ for a flat installation 2 days ago and nothing happens. dhanes, 22 Aug 2006 [10:26 UTC]: Waveday & Faisal: Also, don't forget to chown asterisk /var/lib/php/session dhanes, 19 Aug 2006 [06:44 UTC]: Waveday & faisal: I had the same problems initially with connecting to database. Solved by NOT using special characters in the db and AMI passwords. waveday, 17 Aug 2006 [16:52 UTC]: Connecting to database..FAILED Try running --username=user -password=pass (using your own user and pass) [FATAL] Cannot connect to database rmcintyre, 31 Jul 2006 [10:59 UTC]: DISA Module Parse Error Fix: Open the file and add a semi-colon (;) to the end of line 28. ahmada, 16 Jul 2006 [21:16 UTC]: Pakman, I fi understand your question - U should get a digical card so you connect the E1 link to your PABX paior, 15 Jul 2006 [13:36 UTC]: any ideas on the time

frame for 2.2 official?

Pakman, 13 Jul 2006 [14:52

www.iareaphone.com

# Flat-Rate VoIP DID \$3.99

No Per-Minute Charges, No Setup USA Flat-Rate DID's les.net

#### Vox Office™ IP PBX

Software Based for 10-500 users Over 100 features inc Reporting www.vox-office.com

Advertise on this site

#### Server Statistics

Execution time: 0.18s Memory usage: 812.59kB Database queries: 37 DB time: 0.106s 59.8%

GZIP: Disabled Server load: 0.10 up to date. You do this with the command:

cd /usr/src/freepbx ./install amp --force-version=2.1.1

(Replace 2.1.1 with the version you are upgrading from)

### Installing the New Files

cd freepbx ./install\_amp

### Keeping up to date with SVN

cd /usr/src/freepbx svn update ./install\_amp --force-version=2.1.1

(Or whatever the last released version was)

# **Recovering Lost Modules**

This will let you use the asterisk@home modules not in freePBX and cure

the "Unknown Module" problem. If you don't want the asterisk@home modules you can uninstall them later.

./AAH\_updatemaint.sh

If you have any module errors after the upgrade.

History Similar

#### Comments

# After upgrade, many module statues change to unknow.

by <u>radiumfu</u>, Tuesday 19 of September, 2006 [01:46:44 UTC]

After upgrade, many module statues change to unknow.

I did upgrade process follow upon two different ways, but have same result.

when I finish upgrade process, I open freePBX portal, it ask me "After upgrade, many module statues change to unknow." I click it. then only see part of module in Setup and Tools lable.

I compared with my original system, the update server lost below modules

#### Setup

- 1. Module Admin
- 2. Queues
- 3. Conferences
- 4. On Hold Music
- 5. System Recordings
- 6. Applications
- 7. DISA
- 8. Ring Groups

UTC]: HI, any idea which card do I need to connect Trixbox with my existing Digital PBX which is using E1? I want to terminate E1 to Trixbox and then to PBX.

adworsky, 05 Jul 2006 [22:33 UTC]: Newbie, I am - Installed sucessfully, but first home page is freepbx and not Trixbox. Then authentication fails. What did I miss? jimackow, 30 Jun 2006 [10:54 UTC]: one small change in trixbox 1.1, extensions.conf file: need to change the last line of the {from-sip-external} to goto the {from-pstn} context instead of the defunct {from-pstn-timecheck}

Read More...

- 9. Time Conditions
- 10. Digital Receptionist

#### Tools

- 1. Backup & Restore
- 2. Asterisk Logs
- 3. Asterisk CLI
- 4. Java SSH

in the same time, in the "module Admin" link, I see 14 unknow modules.

My Asterisk 1.2.7.1 server based on CentOS with freePBX 2.0.1, and all this application are all installed by manu not A@H.

How can I find back these losted module? or if my update process have some mistake? or any other reason? please give me a hand.

Thank you!

## **Upgrade Install Doesnt Work Property**

by <u>Atoning</u>, Wednesday 31 of May, 2006 [17:15:04 UTC]

When upgrading on Asterisk at home you cannot connect to the Online Module

Repository to re-install all your modules this has been reported a few

times in various places. HELP!

Powered by <u>bitweaver</u>